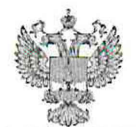

*к т* ФЕДЕРАЛЬНОЕ АГЕНТСТВО ПО ТЕХНИЧЕСКОМУ РЕГУЛИРОВАНИЮ И МЕТРОЛОГИИ

#### **ФЕДЕРАЛЬНОЕ БЮДЖЕТНОЕ УЧРЕЖДЕНИЕ «ГОСУДАРСТВЕННЫЙ РЕГИОНАЛЬНЫЙ ЦЕНТР СТАНДАРТИЗАЦИИ, МЕТРОЛОГИИ И ИСПЫТАНИЙ В Г. МОСКВЕ И МОСКОВСКОЙ ОБЛАСТИ» (ФБУ «РОСТЕСТ-МОСКВА»)**

УТВЕРЖДАЮ Заместитель генерального директора ФБУ «Ростеет - Москва» PETYN А.Д. Меньшиков

 $47$  abrycia 2020 r.

Государственная система обеспечения единства измерений

КОМПЛЕКСЫ АППАРАТНО-ПРОГРАММНЫЕ

«ОРЛАН 3.0»

Методика поверки

РТ-МП-7492-441-2020

г. Москва 2020 г.

Настоящая методика поверки распространяется на комплексы аппаратно-программные «Орлан 3.0» (далее по тексту - комплексы), изготовленные ООО «Орлан», г. Москва, и устанавливает порядок и объём их первичной и периодической поверки.

Интервал между поверками - 2 года.

## **1 Операции поверки**

1.1 При проведении поверки должны быть выполнены операции, указанные в таблице 1.

1.2 Допускается проведение операций поверок не в полном объеме, в соответствии с заказанной моделью и комплектацией комплекса. Информация об объеме проведенной поверки должна быть указана в паспорте СИ и в сведениях о результатах поверки. Метрологические характеристики, поверяемые в обязательном порядке, определены в пп. 6.3.1 и 6.3.2.

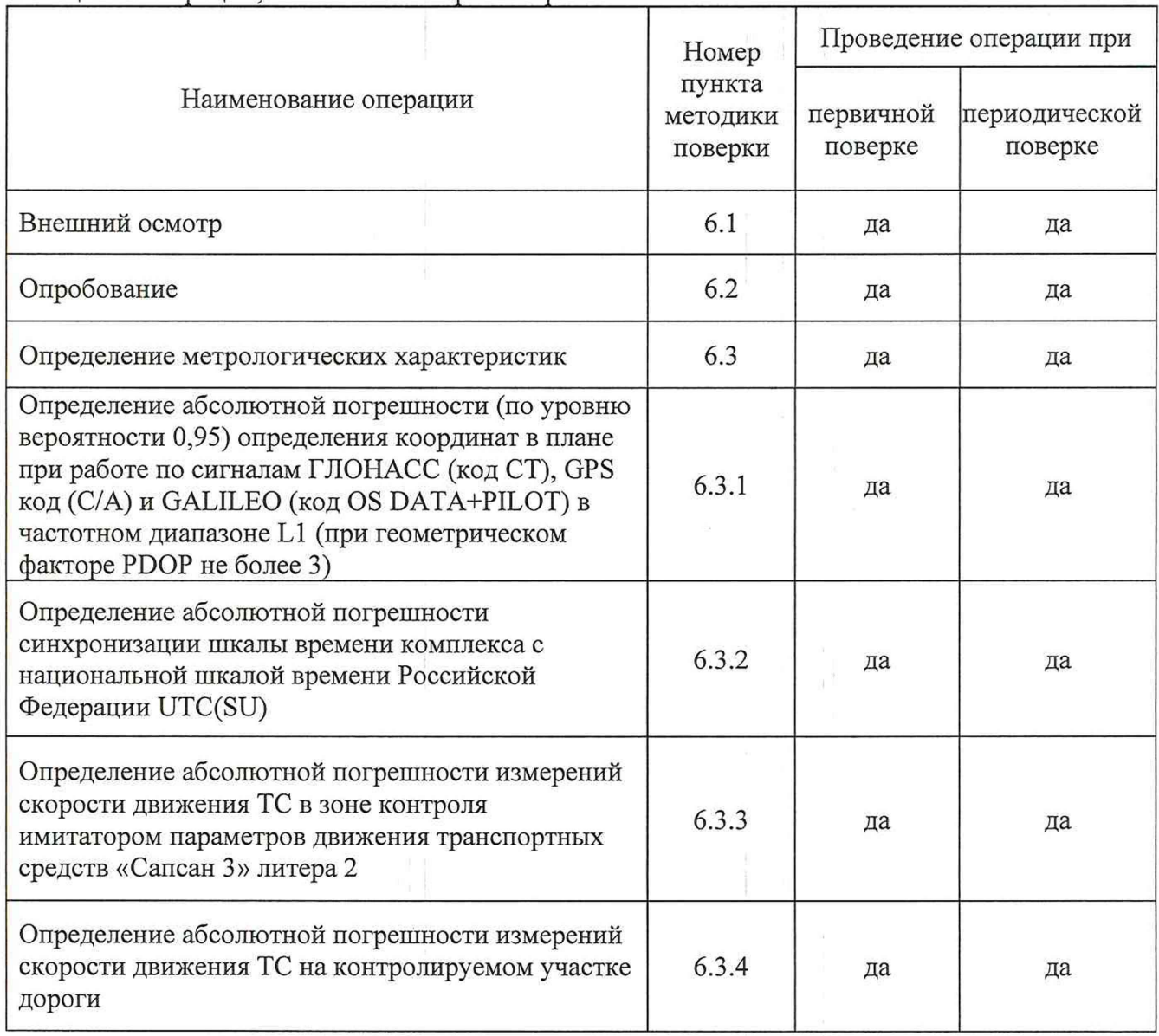

Таблица 1 - Операции, выполняемые при поверке

# **2 Средства поверки**

2.1 При проведении поверки комплексов применяют средства поверки, указанные в таблице 2.

Таблица 2 - Средства поверки

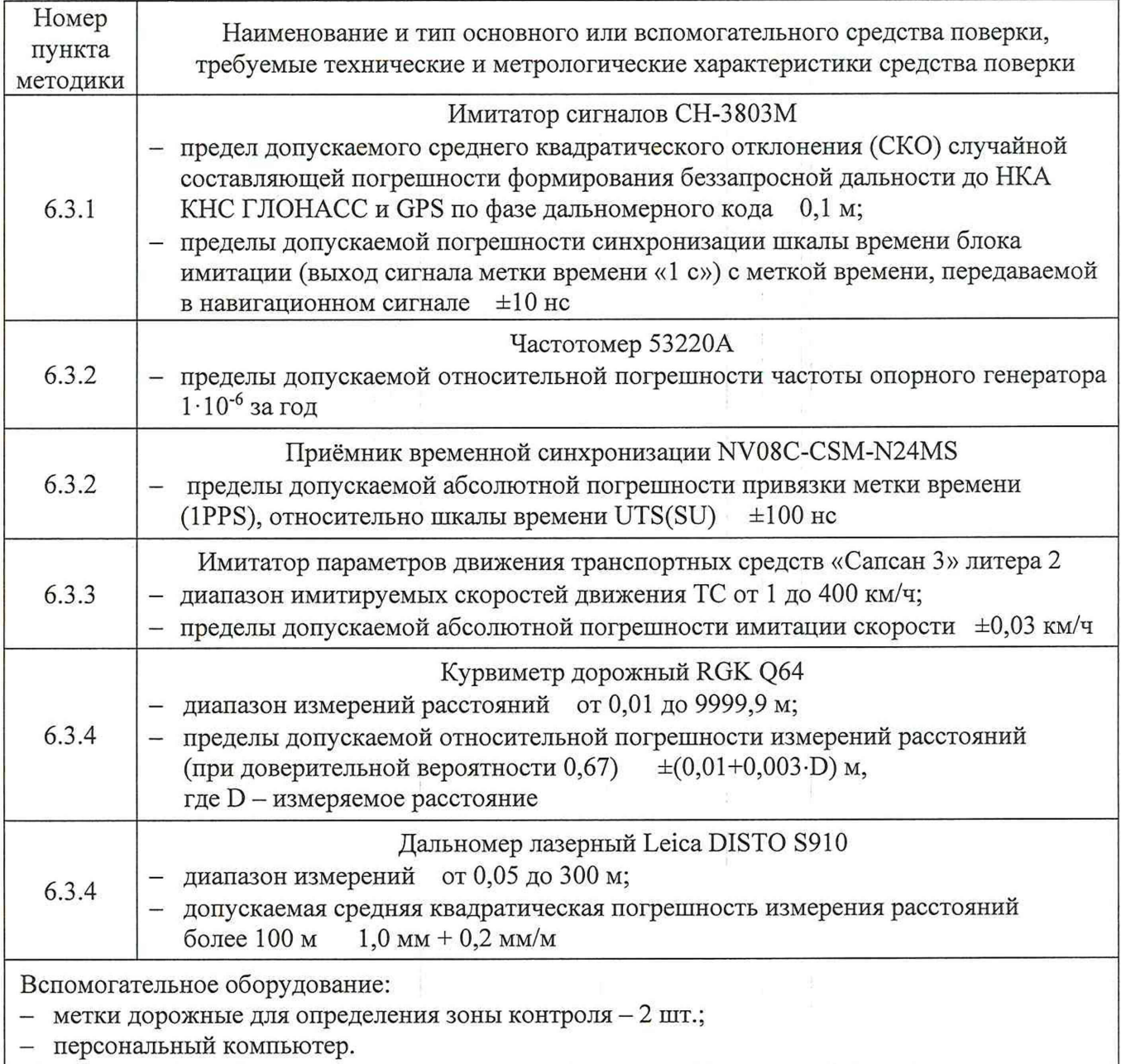

2.2 Применяемые при поверке средства измерений должны быть поверены и исправны.

Допускается применение аналогичных средств поверки, обеспечивающих  $2.3$ определение метрологических характеристик поверяемых комплексов с требуемой точностью.

# 3 Требования безопасности

3.1 При проведении поверки комплексов необходимо соблюдать «Правила технической эксплуатации электроустановок потребителей», «Правила техники безопасности при эксплуатации электроустановок потребителей» и правила охраны труда.

3.2 К проведению поверки допускаются лица, прошедшие инструктаж по технике безопасности на рабочем месте, освоившие работу с комплексами и применяемыми средствами поверки и изучившие настоящую методику.

3.3 На рабочем месте должны быть приняты меры по обеспечению защиты от воздействия статического электричества.

3.4 Для исключения сбоев в работе, измерения необходимо производить при отсутствии резких перепадов напряжения питания сети, вызываемых включением и выключением мощных потребителей электроэнергии, и мощных импульсных помех.

#### 4 Условия поверки

4.1 При проведении поверки должны быть соблюдены следующие условия:

- $-$  температура окружающей среды,  $^{\circ}C$  от 15 до 35;
- относительная влажность воздуха, % до 90.

4.2 При проведении поверки на месте эксплуатации комплексов должны быть соблюдены следующие условия:

- температура окружающей среды, °С от минус 55 до плюс 65;

- относительная влажность воздуха, % до 98.

## 5 Подготовка к поверке

Перед проведением поверки необходимо ознакомиться с указаниями, изложенными в руководстве по эксплуатации на комплексы.

Подготовку комплексов и оборудования, перечисленного в таблице 2, проводят в соответствии с требованиями, изложенными в соответствующих эксплуатационных документах.

Убедиться в выполнении условий проведения поверки.

Выдержать средства поверки во включенном состоянии в течение времени, указанного в их руководствах по эксплуатации.

### 6 Проведение поверки

6.1 Внешний осмотр

При внешнем осмотре убедиться в:

- комплектности комплексов в соответствии с «Руководством по эксплуатации»;
- отсутствии механических повреждений, влияющих на работоспособность комплексов;
- чистоте гнезд, разъемов и клемм;
- исправности соединительных проводов и кабелей;
- целостности лакокрасочного покрытия и четкости маркировки;
- отсутствии внутри корпуса незакрепленных предметов.

Результаты внешнего осмотра считать положительными, если комплекс удовлетворяет вышеперечисленным требованиям, комплектность полная.

Комплексы, имеющие дефекты, к поверке не допускаются.

6.2 Опробование

Провести опробование работы комплекса для оценки его исправности.

Разместить поверяемый комплекс в месте, обеспечивающем устойчивый прием сигналов навигационных спутников.

Проводить проверки и измерения параметров комплекса после включения питания и загрузки программного обеспечения, но не ранее, чем через 15 мин.

Подключить комплекс при помощи штатного внешнего блока питания (БП) к сети.

Подключить комплекс к персональному компьютеру (ПК) при помощи стандартного интерфейсного кабеля.

На ПК запустить предустановленное программное обеспечение (ПО) «Орлан. АРМ оператора» и убедиться в наличии изображения с камеры с надписью, содержащей фрагмент «ERR\_SYNC» или «ОК» в диалоговом окне ПО.

Во время установления связи со спутниками и определения местоположения комплекса, на экране ПК будут отображаться меняющиеся значения текущих координат, дата, время и другая служебная информация.

После установления связи со спутниками в поле состояние отображается символ «ОК» и значения текущих координат, что свидетельствует о наличии навигационного решения.

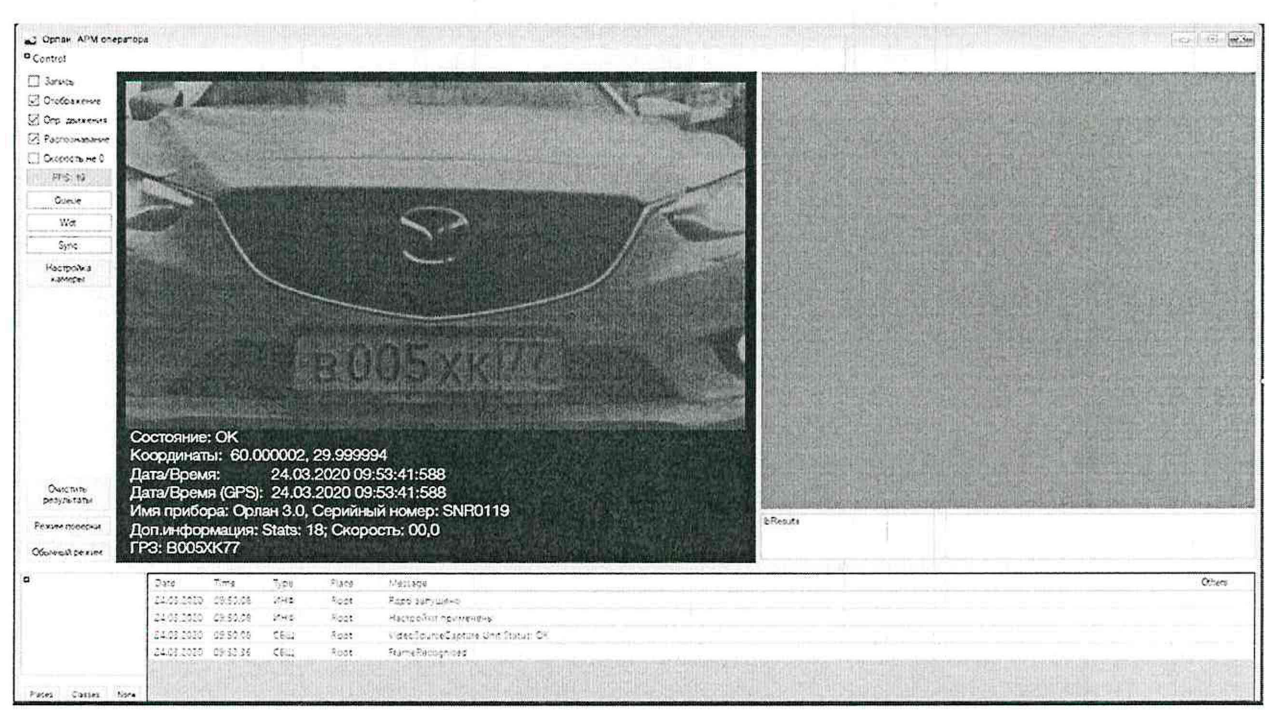

Рисунок 1. Режим работы комплекса при синхронизации

Результаты поверки считать удовлетворительными, если комплекс после выполнения условий приёма формирует навигационное решение и имеется в наличии чёткое изображение с камеры с надписью, содержащей фрагмент «ГОТОВ» или «ОК» в диалоговом окне ПО.

6.3 Определение метрологических характеристик

6.3.1 Определение абсолютной погрешности (по уровню вероятности 0,95) определения координат в плане при работе по сигналам ГЛОНАСС (код СТ), GPS код (С/А) и GALILEO (код OS DATA+PILOT) в частотном диапазоне L1 (при геометрическом факторе PDOP не более 3)

Для абсолютной погрешности (по уровню вероятности 0,95) определения координат в плане при работе по сигналам ГЛОНАСС (код СТ), GPS код (С/А) и GALILEO (код OS DATA+PILOT) в частотном диапазоне L1 (при геометрическом факторе PDOP не более 3) необходимо собрать схему в соответствии с рисунком 2.

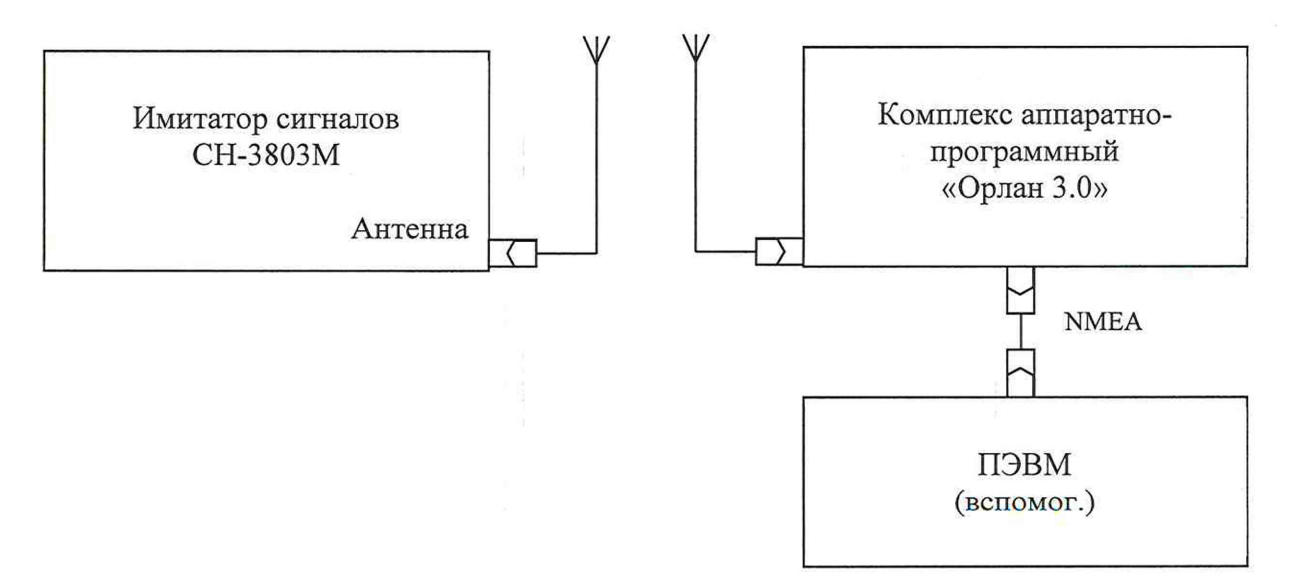

Рисунок 2. Схема измерений

Включить и прогреть (не менее 30 мин) все приборы.

Подготовить имитатор к работе в соответствии с ЭД на него.

Подключить навигационные сигналы ГЛОНАСС, GPS и GALILEO, формируемые имитатором сигналов, к входу антенны для создания навигационного поля.

Запустить сценарий имитации с параметрами, приведенными в таблице 3, при этом контролировать, чтобы значение геометрического фактора ухудшения не превышало 3.

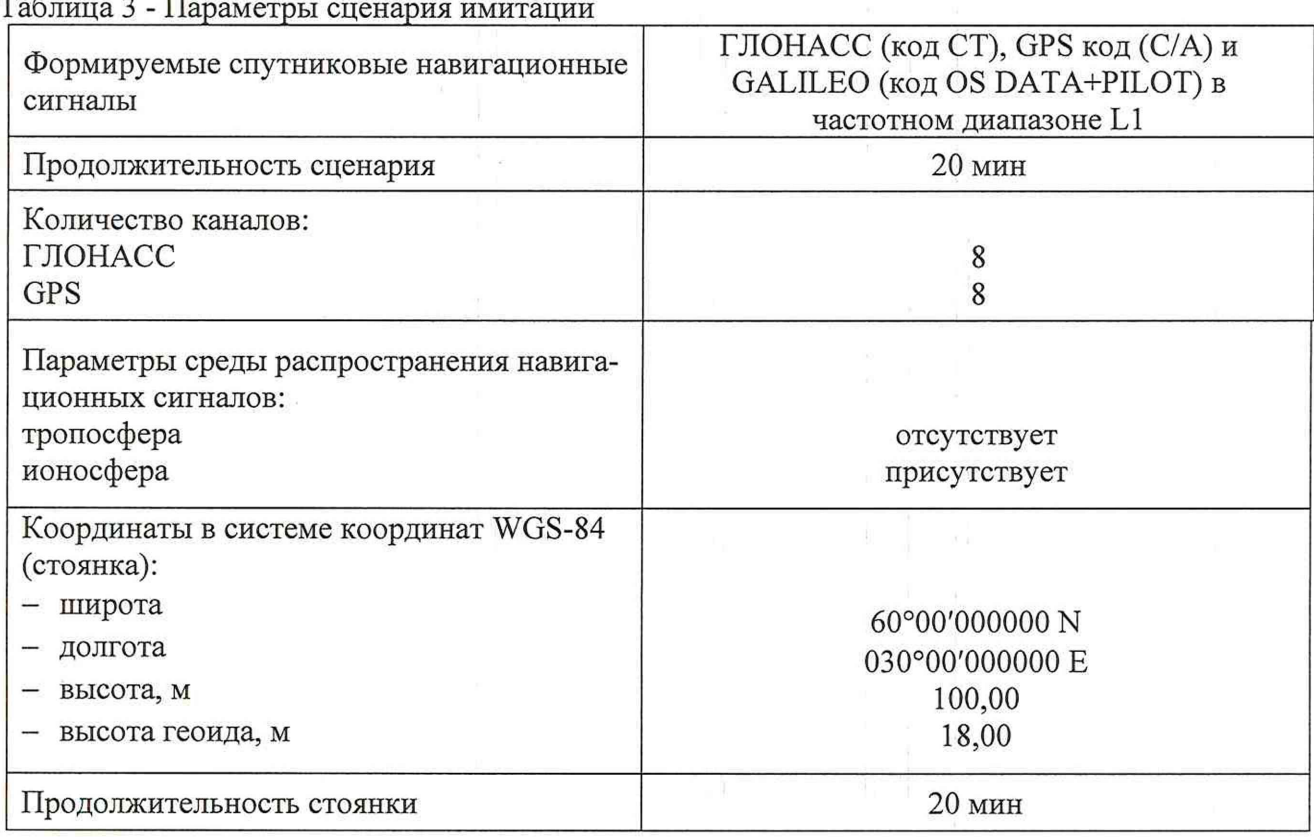

 $T \sim 2 \pi$ 

Убедиться в получении комплексом навигационных данных с достоверным статусом, для чего удостовериться, что в окне ПО в строке «СОСТОЯНИЕ» имеется в наличии сообщение «ОК», в строке «КООРДИНАТЫ» - значения координат, формируемых имитатором, а в строке «ДАТА/ВРЕМЯ» отображается текущее время по шкале UTC(SU).

В процессе работы ПО записывает файл с данными активного комплекса в текстовом формате в папку «data».

Осуществить запись сообщений с частотой 1 сообщение в 1 с в абсолютном режиме работы аппаратуры в течение 20 минут.

По результатам измерений определить систематическую составляющую погрешности определения координат в плане (широты и долготы) по формулам (1), (2), например, для координаты В (широты):

$$
\Delta B(j) = B(j) - B_{ncm}.
$$
\n(1)

$$
dB = \frac{I}{N} \cdot \sum_{j=1}^{N} \Delta B(j) \tag{2}
$$

где:

 $B<sub>uc</sub>r$  – истинное значение координаты В

B(j) - значение координаты В в ј-ый момент времени, угл. сек;

N - количество измерений.

Аналогичным образом определить систематическую составляющую погрешности определения координаты L (долготы).

Определить среднее квадратическое отклонение (СКО) случайной составляющей погрешности определения координат по формуле (3), например, для координаты В (широты):

$$
\sigma_{\rm B} = \sqrt{\frac{\sum_{j=1}^{N} (\Delta B(j) - dB)^2}{N - 1}}.
$$
\n(3)

Аналогичным образом определить СКО случайной составляющей погрешности определения координаты L (долготы).

Перевести значения погрешностей определения координат в плане (широты и долготы) из угловых секунд в метры по формулам (4) - (5):

- для широты:

$$
\Delta B(\mathbf{M}) = arcl^{\prime\prime} \frac{a(\mathbf{l} - e^2)}{\sqrt{(\mathbf{l} - e^2 \sin^2 B)^3}} \cdot \Delta B(\mathbf{M}.\mathbf{c}).\tag{4}
$$

- для долготы:

$$
\Delta L(\mathbf{M}) = arc1 \cdot \frac{a(1 - e^2)\cos B}{\sqrt{(1 - e^2 \sin^2 B)^3}} \cdot \Delta L(\mathbf{M}) = 0. \tag{5}
$$

где

а - большая полуось эллипсоида, м:

е - первый эксцентриситет эллипсоида;

 $1'' = 0,000004848136811095359933$  радиан (arc 1").

Для приближенных расчетов можно применять следующие формулы:

 $\Delta B(M)=30.92 \cdot \Delta B($ VTJI. c);  $\Delta L(M)=30,92 \cdot \Delta L(yr\pi. c) \cdot cosB.$ 

Определить погрешность (по уровню вероятности 0,95) определения координат в плане по формулам (6)-(7):

$$
\Pi_{B} = dB(M) \pm 2 \cdot \sigma_{B}(M),
$$
  
\n
$$
\Pi_{L} = dL(M) \pm 2 \cdot \sigma_{L}(M).
$$
\n(7)

Результат поверки считать положительным, если абсолютная погрешность (по уровню вероятности 0,95) определения координат в плане при работе по сигналам ГЛОНАСС (код СТ), GPS код (C/A) и GALILEO (код OS DATA+PILOT) в частотном диапазоне L1 (при геометрическом факторе PDOP не более 3), не превышает  $\pm$  3 м.

6.3.2 Определение абсолютной погрешности синхронизации шкалы времени комплекса с национальной шкалой времени Российской Федерации UTC(SU)

Для определения абсолютной погрешности синхронизации шкалы времени комплекса с национальной шкалой времени Российской Федерации UTC(SU) схему измерений, представленную на рисунке 3, расположив комплекс и приёмник временной синхронизации NV08C-CSM-N24MS в месте, обеспечивающем устойчивый приём сигналов навигационных спутников.

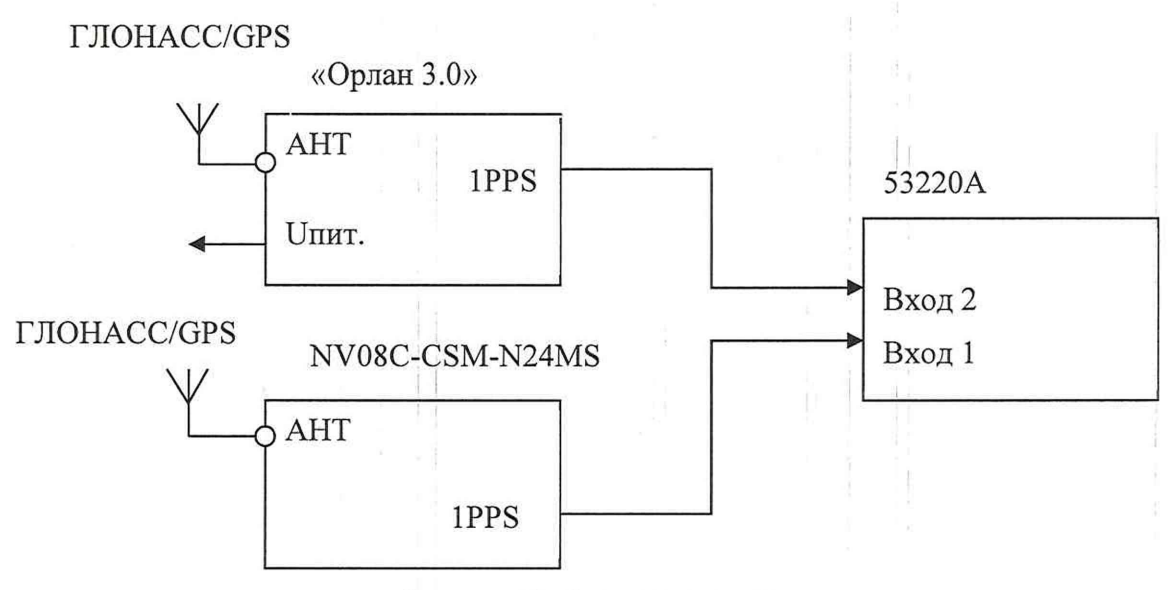

Рисунок 3. Схема измерений

После получения навигационного решения произвести настройку 53220А в соответствии с руководством пользователя.

Установить режим измерения интервалов, фронты входа «1» и «2» положительные, сопротивление входа «1» 50 Ом и входа «2» 1МОм, установить ручной режим порога срабатывания по половинному значению амплитуды импульса.

Соединить кабелем контакты выходного разъёма сигнала метки времени « 1PPS» испытуемого комплекса (в соответствии с Руководством по эксплуатации) с входом «2» частотомера.

На вход «1» частотомера подать сигнал «1PPS» с выхода приёмника временной синхронизации NV08C-CSM-N24MS.

Настроить приёмник на выдачу шкалы времени (ШВ), синхронизированной с системной ШВ UTC(SU).

В случае, если результаты измерений близки к 1 с, то следует поменять входы частотомера и знак погрешности.

В процессе измерений на дисплее частотомера индицируются результаты ежесекундных сличений шкалы времени, формируемой испытуемым комплексом, и шкалой времени приёмника NV08C-CSM-N24MS, синхронизированной со шкалой времени UTC(SU).

Установить на частотомере количество измерений 600, что соответствует 20-ти минутному циклу.

В результате измерений за указанный интервал времени и расчётов формируется среднеарифметическое значение абсолютного отклонения шкалы времени, вырабатываемой комплексом, от шкалы времени UTC(SU).

Значение абсолютной погрешности синхронизации внутренней шкалы времени комплекса с национальной шкалой времени Российской Федерации UTC(SU) определяется по формуле 8.

 $\Delta T = t_{\text{M3M}} - \text{UTC(SU)}$  (8)

Результаты поверки комплекса считать положительными, если значения абсолютной погрешности синхронизации шкалы времени комплекса с национальной шкалой времени Российской Федерации UTC(SU) для поверяемого комплекса не превышают ±5 мкс.

6.3.3 Определение абсолютной погрешности измерений скорости движения ТС в зоне контроля имитатором параметров движения транспортных средств «Сапсан 3» литера 2

Данная операция осуществляется только при наличии в составе комплекса радарного модуля для измерения скорости радиолокационным методом.

Для определения абсолютной погрешности измерений скорости движения ТС в зоне контроля имитатором параметров движения транспортных средств «Сапсан 3» литера 2 необходимо расположить имитатор в зоне контроля комплекса с радарным модулем на расстоянии от 1 до 30 м.

На ПВМ запустить ПО «Орлан. АРМ оператора» и подключиться к данному комплексу.

В программе «Сапсан 3» выбрать режим «Имитация» и установить следующие параметры: попутная цель, имитируемая скорость 1 км/ч. Включить имитацию цели.

В ПО «Орлан. АРМ оператора» перейти в режим поверки и установить значение скорости, установленной на имитаторе. В окне программы начнут отображаться кадры с измеренной скоростью и дополнительной информацией.

Считать значение измеренной скорости, зафиксировать погрешность измерения.

Абсолютную погрешность измерения скорости движения ТС рассчитать по формуле 9:

$$
\Delta V = |V_{\text{MMRT}} - V_{\text{M3M}}|,\tag{9}
$$

где  $V_{\text{MMIT}}$  – имитируемая скорость;  $V_{\text{H3M}}$  – измеренная скорость.

Далее, в ПО имитатора последовательно установить значения имитируемых скоростей 100, 200 и 320 км/ч.

Провести измерения скоростей комплексом, фиксируя для каждого значения погрешность измерения скорости движения.

Затем, в программе «Сапсан 3» изменить параметр «попутная цель» на «встречная цель» и повторить вышеуказанные операции.

Результаты поверки считать положительными, если абсолютная погрешность измерений скорости движения ТС в зоне контроля не превышает  $\pm 1$  км/ч в диапазоне от 1 до 320 км/ч.

6.3.4 Определение абсолютной погрешности измерений скорости движения ТС на контролируемом участке дороги

Погрешность измерений скорости на контролируемом участке дороги между двумя комплексами, установленными последовательно, определяется как сумма погрешностей времени прохождения пути и измерений пройденного ТС пути на контролируемом участке. Контролируемым участком дороги является расстояние от начала зоны контроля комплекса №1 до конца зоны контроля комплекса №2.

Курвиметром определить расстояние между проекциями точек установки комплексов на контролируемом участке дороги.

По видеоизображению проверяемого комплекса АПК №1 расположить метку 1 с номером в начале зоны контроля, а метку 2 с номером в конце зоны контроля по направлению к комплексу (согласно схеме, приведенной на рисунке 4). Номер располагать на высоте установки ГРЗ ТС.

С помощью лазерного дальномера измерить расстояние Li от номера на метке 1 до пластины метки 2.

ПО комплекса автоматически рассчитает это же расстояние (Lik).

Рассчитать погрешность измерения расстояния Li по формуле 10:

$$
\Delta L_1 = |L_{1K} - L_1| \tag{10}
$$

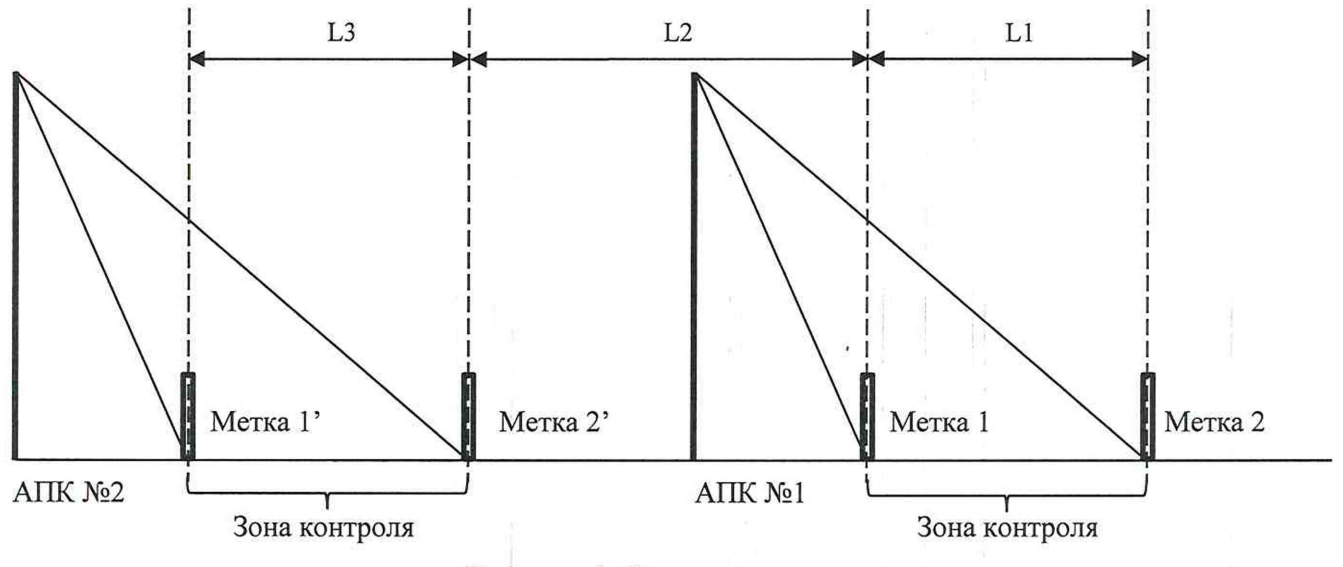

Рисунок 4. Схема размещения

Аналогичным образом по видеоизображению проверяемого комплекса АПК №2 расположить метку 1' с номером в начале зоны контроля, а метку 2' с номером в конце зоны контроля по направлению к комплексу (согласно схеме, приведенной на рисунке 4). Номер располагать на высоте установки ГРЗ ТС.

С помощью лазерного дальномера измерить расстояние  $L_3$ . ПО комплекса автоматически рассчитает это же расстояние  $(L_{3K})$ .

Рассчитать погрешность измерения расстояния L<sub>3</sub> по формуле 11:

$$
\Delta L_3 = |L_{3K} - L_3| \tag{11}
$$

Измерить  $L_2$  курвиметром, и рассчитать погрешность измерения курвиметра  $\Delta L_2$  по форуме 12:

$$
\Delta L_2 = | 0.01 + 0.003 \cdot L_2 |
$$
 (12)

Рассчитать относительную погрешность измерений расстояния по формуле 13:

$$
\delta_{L} = (\Delta L_{1} + \Delta L_{2} + \Delta L_{3}) / (L_{1} + L_{2} + L_{3})
$$
\n(13)

Рассчитать значение относительной погрешности времени прохождения пути для значений скорости  $V_i = 5$ , 100, 200 и 320 км/ч по формуле 14:

$$
\delta_{t,i} = \Delta T / t_i, \qquad (14)
$$

где:

 $\Delta T$  – абсолютная погрешность измерений текущего времени, определенная по п.6.3.2;

 $t_i$  – время прохождения пути контрольного участка со скоростью  $V_i$ , определяемое по формуле 15:

$$
t_i = (L_1 + L_2 + L_3) / V_i
$$
 (15)

Рассчитать значение абсолютной погрешности измерений скорости для значений скорости  $V_i = 5$ , 100, 200 и 320 км/ч по формуле 16:

$$
\Delta V_i = V_i \cdot (\delta_{t,i} + \delta_L) / 100 \tag{16}
$$

Результаты поверки считать положительными, если абсолютная погрешности измерений скорости движения ТС на контролируемом участке дороги не превышает ±1 км/ч в диапазоне от 1 до 100 км/ч включ. и ±2 км/ч в диапазоне от 100 до 320 км/ч.

# 7 Оформление результатов поверки

Результаты измерений, полученные в процессе поверки, заносят в протокол произвольной формы.

Сведения о положительных результатах поверки включаются в Федеральный информационный фонд по обеспечению единства измерений согласно действующим нормативным правовым документам.

Знак поверки наносится в паспорт СИ.

При отрицательных результатах поверки на комплекс выдается извещение о непригодности с указанием причин непригодности.

Начальник лаборатории № 441 ФБУ «Ростест-Москва» С.Н. Голышак